Faculté des sciences économiques et commerces et sciences de gestion

Département de gestion 1 master

## **TP N°04**

## **Exercice**

## **1- Créer les variables suivantes**

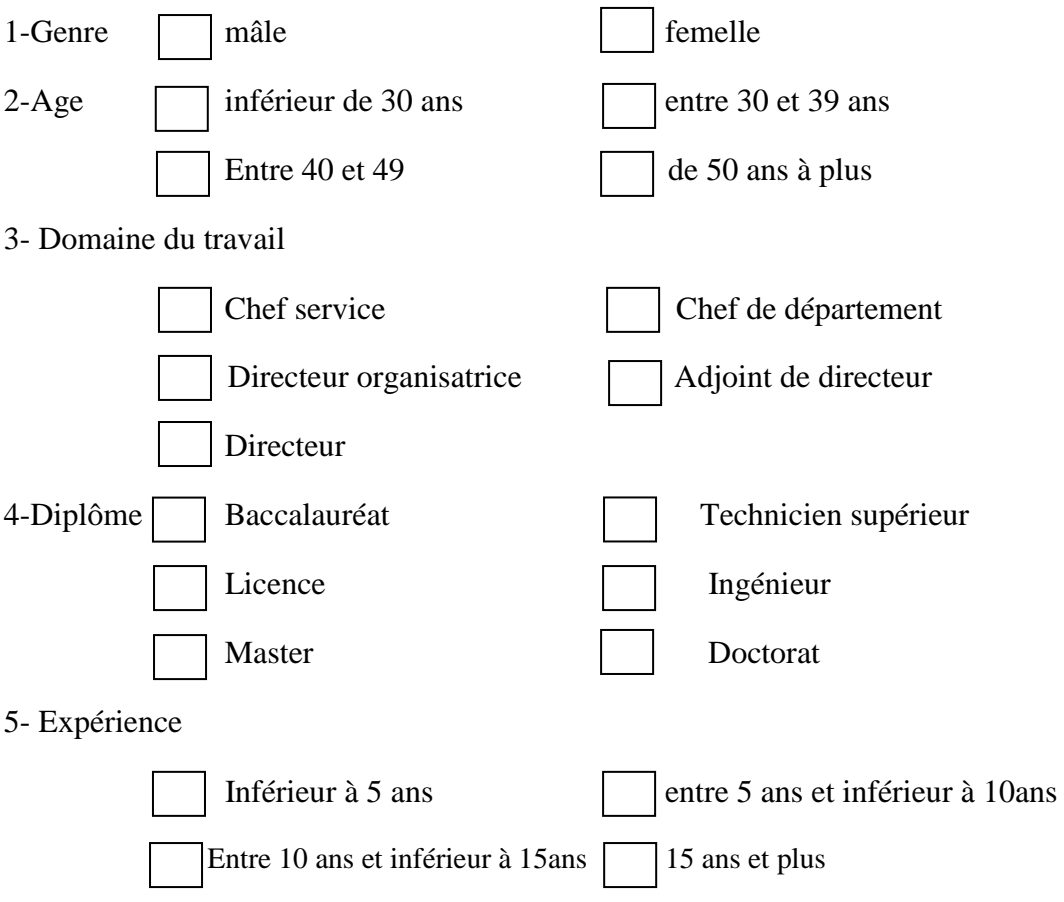

## **2- Remplir les observations suivantes**

- Ajouter l'observation suivante dans la quatrième ligne

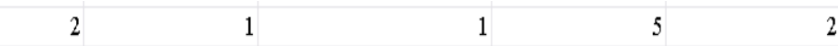

- Trier les observations selon le genre selon un ordre croissant
- Faites une statistiques d'effectifs sur l'âge
- Utiliser la commande scinder un fichier par le genre
- Ré-appliquer la statistique d'effectif sur l'âge
- Enregistrer le fichier donné sur un fichier excel.

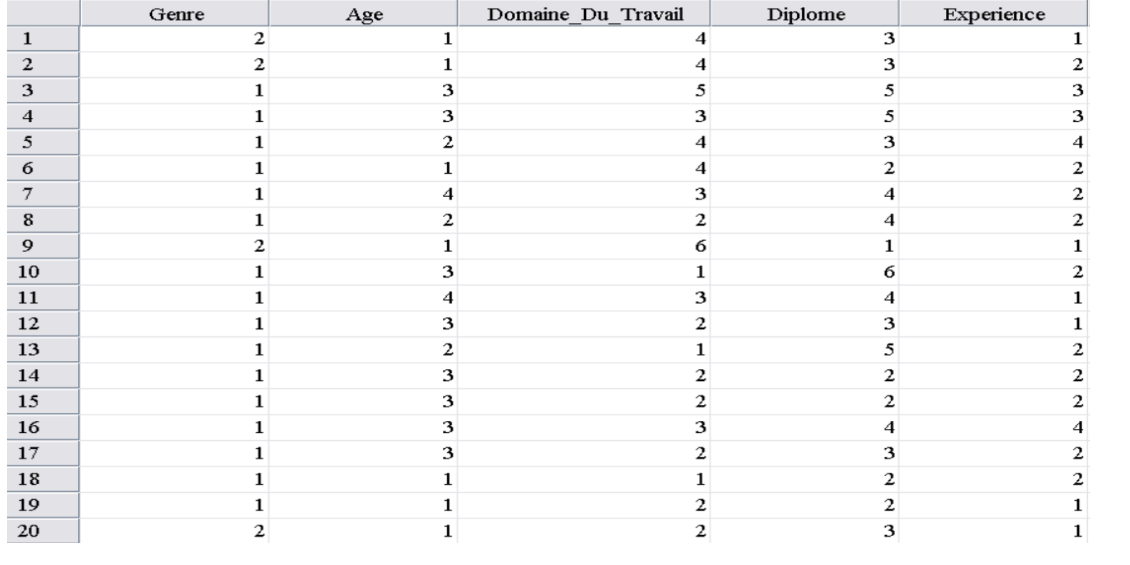